## **Creating line jump**

Line jumps represent an intersection of lines. If you have a large diagram with lots of intersecting paths, line jumps make the diagram easier to understand. The line jumps are not displayed by default.

To add line jumps

- 1. Right-click the diagram pane and select **Diagram Properties**.
- 2. In the **Diagram Properties** dialog, select the **Add Line Jumps To** property value from the drop down list:
	- **None**  specifies that the diagram use no line jumps (default value).

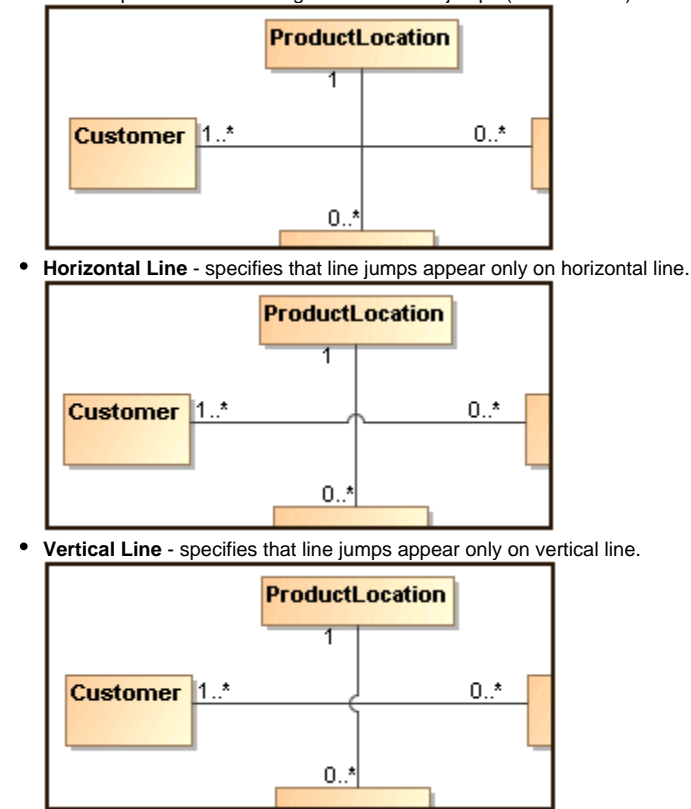

The line jump changes are applied for the current diagram only. How to change line jumps for the whole project, see [Formatting symbols.](https://docs.nomagic.com/display/MD2022x/Formatting+symbols)⊕